**Step 1**: Log in the AAO system with your school ID number & PSW of the unified identity authentication system.

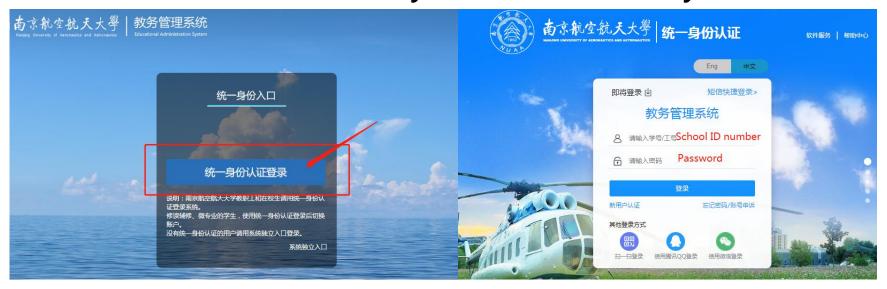

AAO Website: <a href="http://aao-eas.nuaa.edu.cn/eams/login.action">http://aao-eas.nuaa.edu.cn/eams/login.action</a>

**Step 2:** Click "课表"  $\rightarrow$ " 个人课表"(Schedule  $\rightarrow$  Individual Schedule), then check your own course schedule.

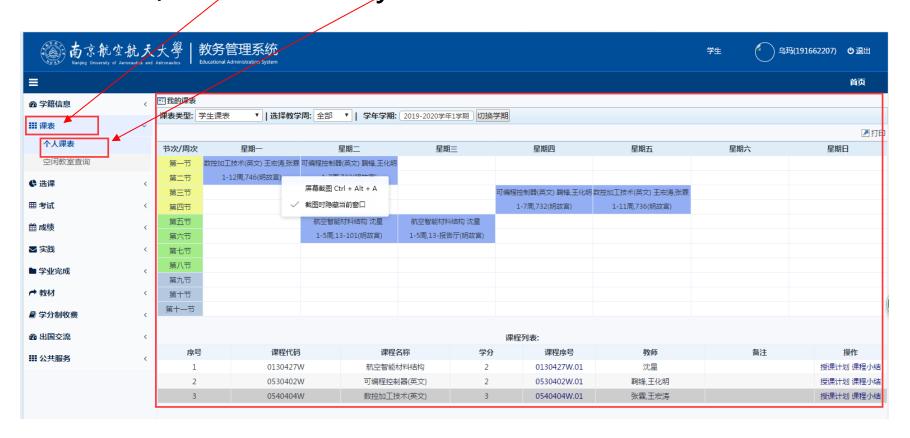